## Original Dump Condor 5500 Cx Hd Ip.rar

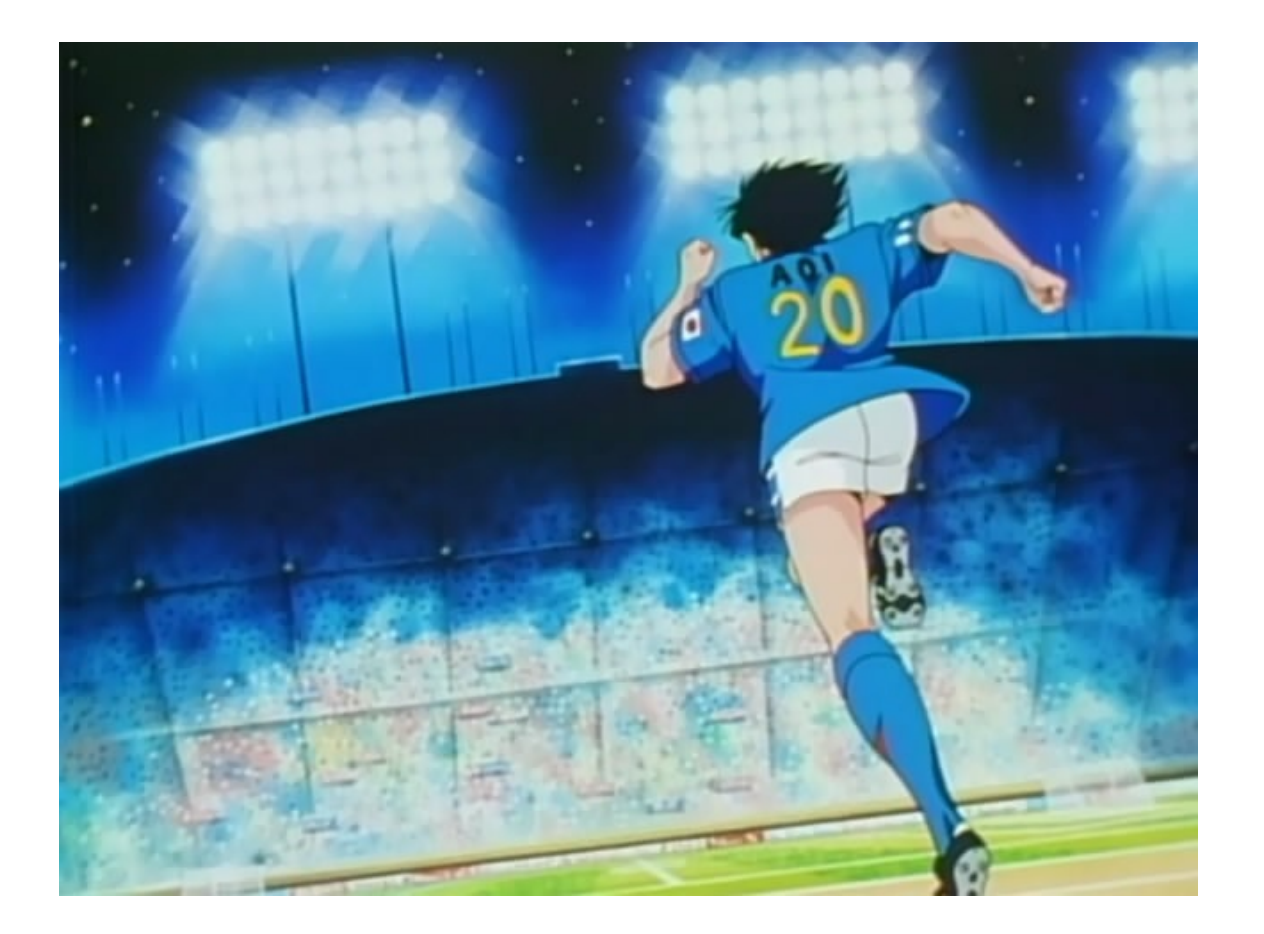

DOWNLOAD: https://tinurli.com/2illar

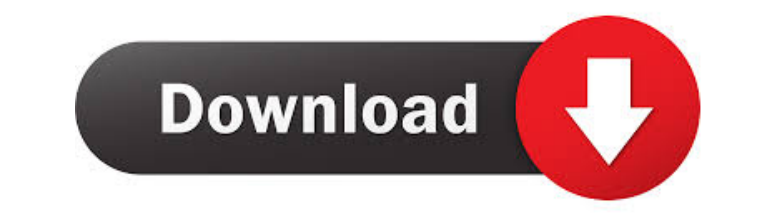

dump dump.rar with the format, you also need to save it as either dump.cpr or dump.m. Unfortunately, the command isn't going to work if you have a CF card. From the manuals: SD Card Format is SDCFX (dump-conversionscript.p work with CF cards, because it is too slow. I like to use the script provided on some of the new distros, it has the same parameters as dump... I dont know whether you want to save a cpr or a prn file. If you want a cpr sa if I change the setting to write "prn", and I have an sd card plugged into my card reader, it'll dump... but only to the card, and the file is overwritten (either as a prn or cpr) the next time the printer gets to it. I wa "Sdump\_path\test.prn") II die "open failed: \$!";. Then change the second line to the following: ... print STDOUT\_FILENO, ". do\_dump('dump\_path\test.prn'); The change is to the second argument of the print statement. You ar have seen on the list a couple times that people have had problems getting the dump script to work. Since I have not had problems, I decided to post my script for people to use. This script has worked fine with whatever di

> [Navisworks Manage \(2014\) X86 32bit Product Key And Xforce Keygen](http://amemchan.yolasite.com/resources/Navisworks-Manage-2014-X86-32bit-Product-Key-And-Xforce-Keygen.pdf) [lan employee monitor 41 crack](http://bullverpia.yolasite.com/resources/lan-employee-monitor-41-crack.pdf) [Formation Cdtraining Bureautique Word 2007](http://preecerod.yolasite.com/resources/Formation-Cdtraining-Bureautique-Word-2007.pdf)